## **ISTRUZIONI OPERATIVE**

Il nuovo indirizzo di posta elettronica può essere utilizzato come un qualsiasi account accedendo con le proprie credenziali di accesso alla piattaforma google (www.google.it).

Per accedere alle cartelle che riguardano i Dipartimenti e i Consigli di classe seguire le seguenti istruzioni:

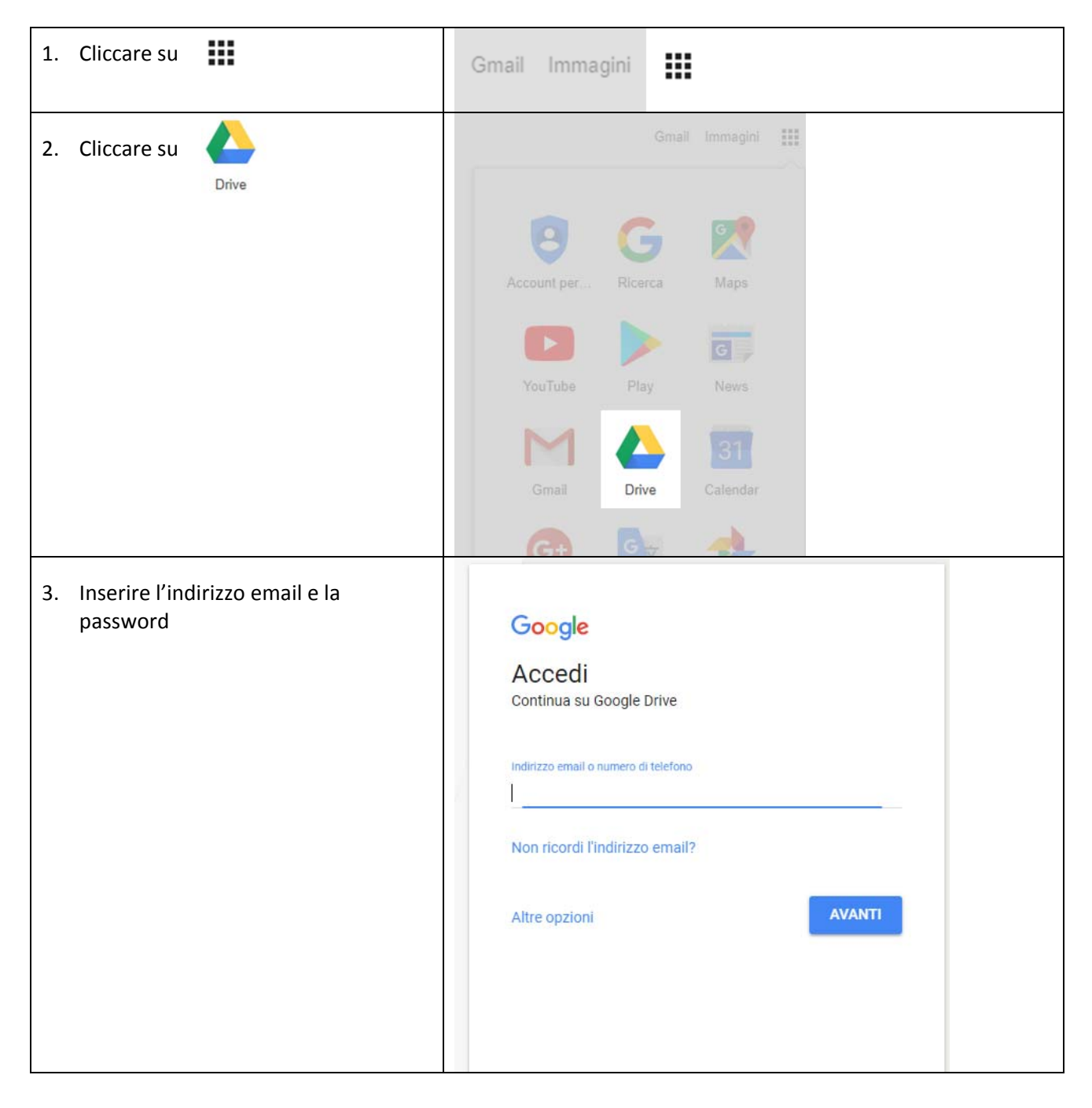

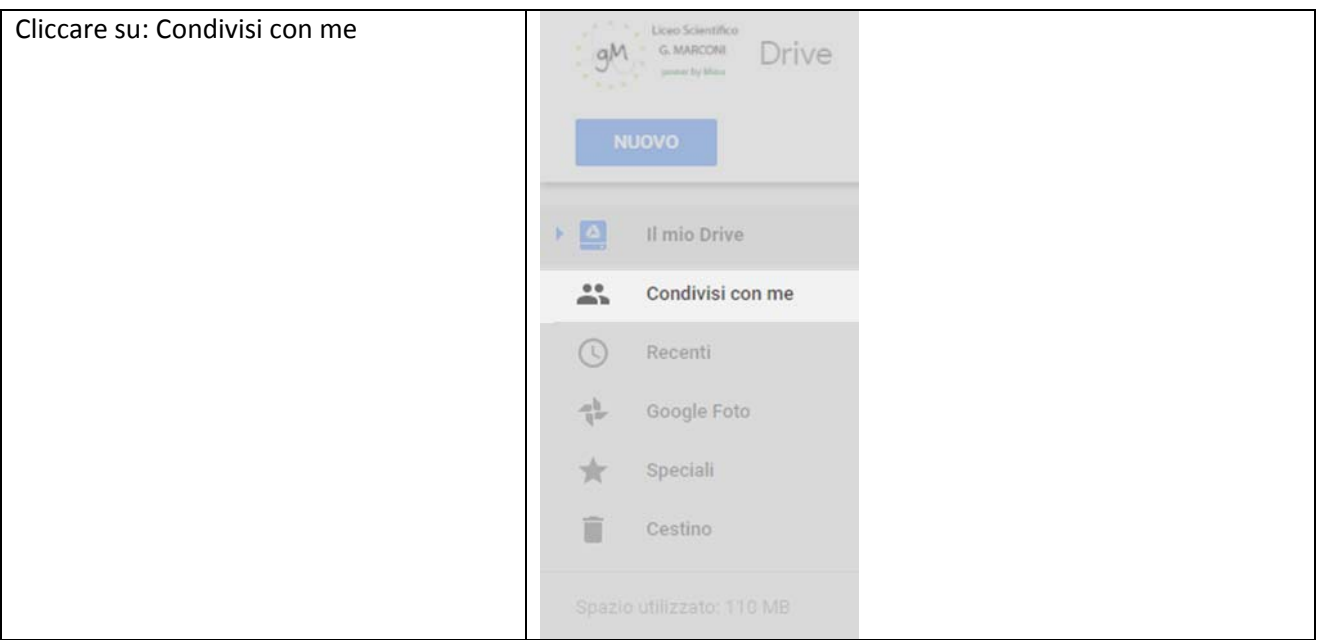

Qui troverete le cartelle condivise del dipartimento e dei consigli di classe nelle quali gestire i file condivisi.

All'interno della cartella del consiglio di classe troverete la cartella "Programmazioni" dove ogni docente deve caricare la programmazione individuale, il coordinatore caricherà anche la programmazione di classe.

Per caricare file sulla cartella usare il pulsante "NUOVO" in alto a sinistra, selezionare poi "Caricamento di file" e scegliere poi il file dal proprio computer, in alternativa si può trascinare con il mouse il file dalla cartella del proprio computer nella cartella "Programmazioni" di Drive.

I file contenuti in queste cartelle possono essere scaricati sul proprio computer per essere consultati.

Si raccomanda di caricare in drive le programmazioni di classe in formato PDF.

## Buon lavoro

N.B.: in base all'accesso che eseguirete potrete trovare le icone indicate in posizioni diverse da quelle indicate nel percorso precedente.